## **Emptying the cache in Internet Explorer 8**

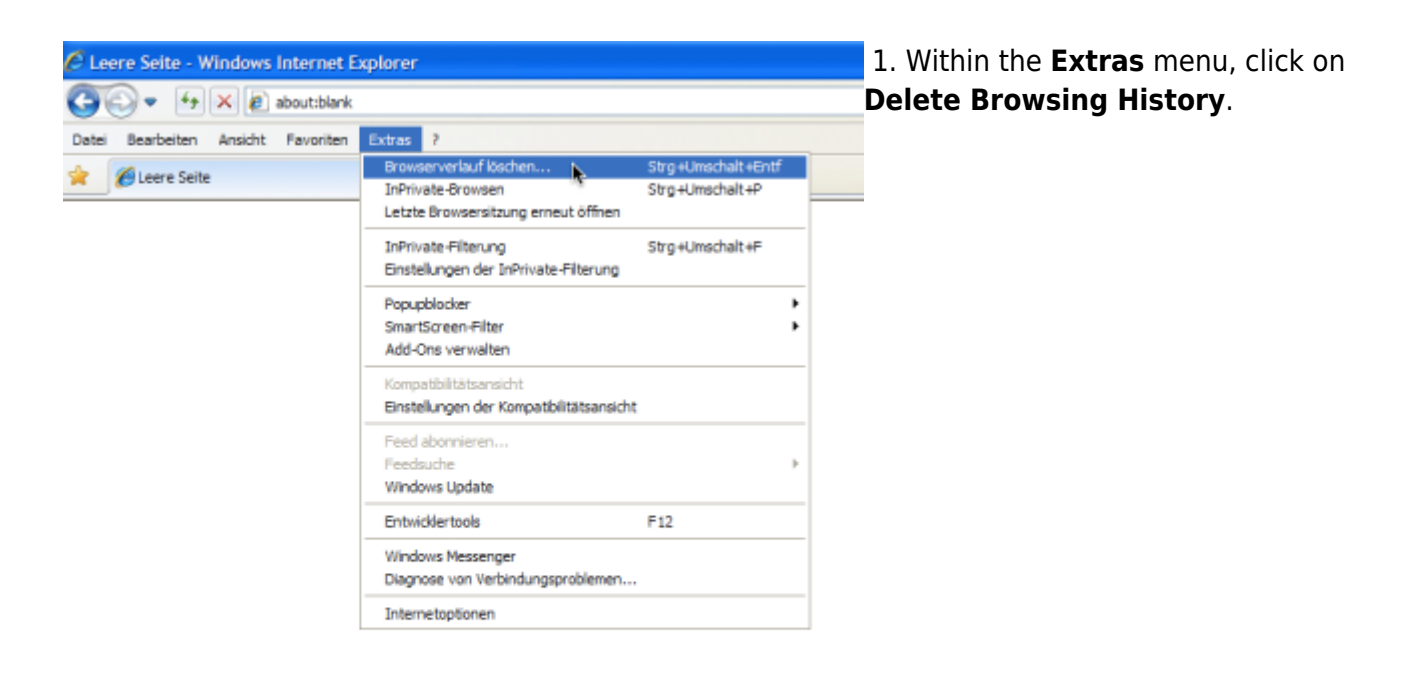

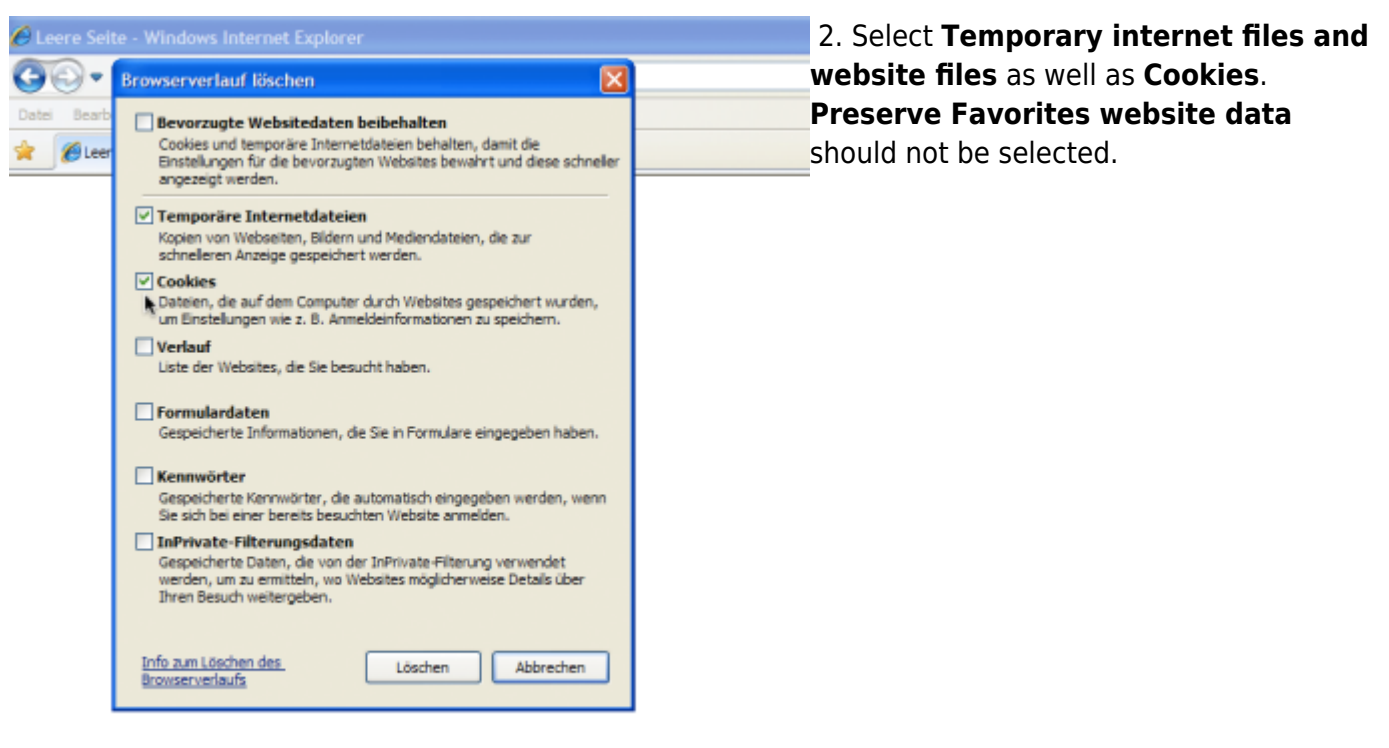

3. Confirm by selecting **Delete**.

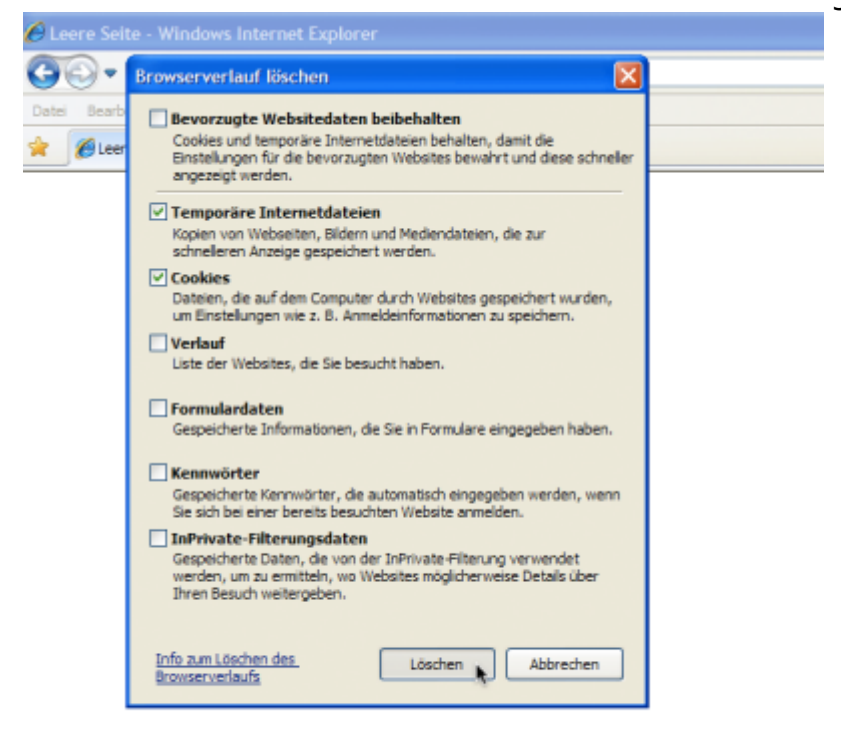

From: <https://wiki.tim-solutions.de/> - **TIM Wiki / [NEW TIM 6 Documentation](https://doc.tim-solutions.de)**

Permanent link: **[https://wiki.tim-solutions.de/doku.php?id=en:software:tim:cache\\_ie8](https://wiki.tim-solutions.de/doku.php?id=en:software:tim:cache_ie8)**

Last update: **2021/07/01 09:52**

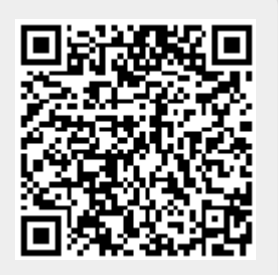